## Sub User Manual and Reference Handbook for the CC Pilot™ Model XL

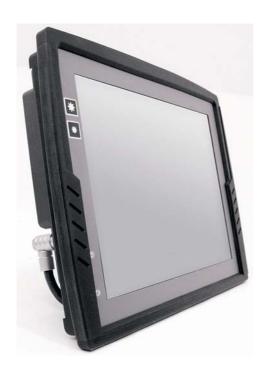

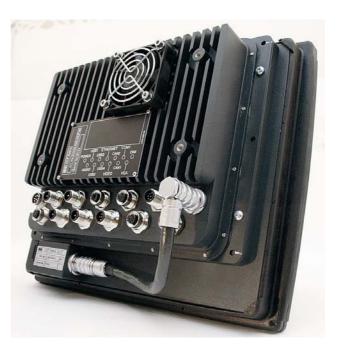

cr-ssc-ntr-1

## **Table of Contents**

| Introduction                                             | 4  |
|----------------------------------------------------------|----|
| Identification                                           | 4  |
| Care                                                     | 5  |
| Environment and Environmental Tolerance                  | 5  |
| Cleaning                                                 | 5  |
| Overview                                                 | 6  |
| CC Pilot™ XL – Display unit                              | 6  |
| CC Pilot™ XL – PC unit                                   | 7  |
| Connecting the Display to the PC unit                    | 7  |
| Connectors                                               | 7  |
| Basic operations                                         | 8  |
| Function of the Display's Push-buttons                   | 8  |
| Starting Up                                              | 8  |
| Starting in the cold                                     | 8  |
| Shutting-Down                                            | 8  |
| Touch screen                                             | g  |
| External interface description                           | 10 |
| Power Supply Connector                                   | 11 |
| USB (USB 1, USB 2, USB 3, USB 4)                         | 11 |
| Ethernet (Ethernet)                                      | 12 |
| CAN (CAN1, CAN2)                                         | 13 |
| COM                                                      | 14 |
| DMI - PC                                                 | 14 |
| DMI - Display                                            | 15 |
| Audio                                                    | 16 |
| Video In (Video1, Video2)                                | 16 |
| VGA Out                                                  | 17 |
| Installation                                             |    |
| Placing and installing of the unit and peripherals       |    |
| Mounting the PC unit separately                          | 18 |
| Mounting the display                                     | 19 |
| Integrated installation, PC unit mounted on display unit |    |
| Mounting Cables                                          |    |
| Hook up of Power Supply                                  |    |
| Heating via Preheating                                   |    |
| Software                                                 |    |
| Operating System                                         |    |
| CCP settings                                             |    |
| Specifications                                           |    |
| Computer Core                                            | 24 |

#### User Manual and Reference Handbook for the CC Pilot™ XL

|   | Power Supply             | 25 |
|---|--------------------------|----|
|   | Display                  | 25 |
|   | Environmental Tolerance  | 25 |
|   | Weight and Dimensions    | 26 |
| С | ontact Technical Support |    |
|   | ade Mark, etc            |    |
|   | dex                      |    |

#### Introduction

In this user manual and reference handbook you, as a user, a reseller or system integrator, will find important information about the CC Pilot™ XL. The handbook will guide you and broaden your knowledge about this onboard computer's technical possibilities and advantages. Described herein are the possibilities which can be obtained using CC Pilot™ XL in its standard configuration, but we also want to raise your awareness of the possibility we have to offer specific customized solutions within the framework of the platform on which CC Pilot™ XL is built.

This material is copyright protected © 2006 CrossControl. All rights reserved.

#### Identification

There is a brand label on the back of the display and PC-unit of CC Pilot™ XL. On the brand label there are numbers which identify your unique computer. During service and other contact with the supplier it is important to be able to provide these numbers.

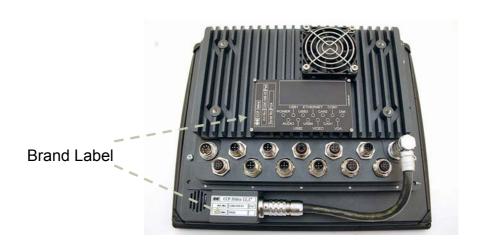

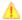

#### Care

- All cables shall be disconnected from your CC Pilot™ XL during welding or other service on the machine where it is installed.
- The CC Pilot™ XL shall only be mounted and serviced by authorised. personnel. If the unit is opened by unauthorised personnel, the normal guarantee will cease to be valid.
- Scratches, or in the worst case damages, to the display occur easily if it comes in contact with a sharp edge or hard material. In order to increase the longevity of the screen, this is naturally something which should be avoided.
- The unit can be damaged if it becomes too hot. Therefore, do not cover the unit by laying things on it, for example hanging a jacket or other clothes on it.
- Consider traffic safety when the CC Pilot™ XL is installed and whenever it is used. CrossControl does not recommend that CC Pilot™ XL or its accessories be used actively by the driver when a risk of injury to people, or damage to property, is present.
- Be advised that CC Pilot™ XL draws power from the vehicle battery. This can result in the inability of the vehicle to start if the onboard computer has been on for a period of time without the vehicle motor running.

#### **Environment and Environmental Tolerance**

The CC Pilot™ XL has been designed to cope with tough environmental demands. Strict tests have been conducted on the unit in order to ensure that it fulfils the expectations of a rugged unit. Much work has been performed to choose and design internal components so that they, under all circumstances and in the best possible way, provide you with a dependable and user-friendly working instrument. Whithin the chapter Specifications, a list of standards can be found according to which the CC Pilot™ XL has been tested and approved.

The CC Pilot™ XL shall preferably be placed under a roof in order to prevent exposure to direct water contact. It is also important that it is mounted securely on a stand or the like to inhibit the unit from moving and thereby becoming damaged, damaging the vehicle and/or people during, for example, a traffic accident.

#### Cleaning

To ensure proper and reliable functionality over time, the unit shall be wiped cleaned of dirt and dust. Use a suitable light damp rag to clean the unit.

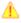

Never use alkaline, alcoholic or other chemicals for cleaning which can damage the unit.

#### Overview

The CC Pilot™ XL is a compact, robust and versatile onboard computer. It is equipped with, among other things, a pressure-sensitive touch screen as well as a large number of connection alternatives such as CAN, COM, Ethernet and USB.

The CC Pilot™ XL can be delivered in several configurations. This manual will cover the basic configuration.

#### CC Pilot™ XL – Display unit

On the display unit of the CC Pilot™ XL there are buttons for adjusting the screens brightness level and a status indicator. Depending on the configuration of the display it may also be equipped with a touch screen.

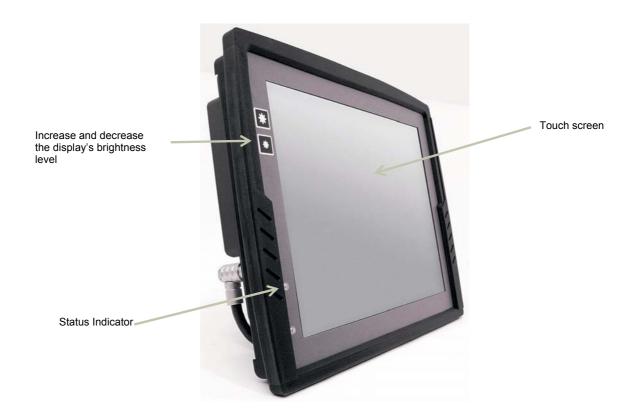

#### CC Pilot™ XL - PC unit

CC Pilot™ also consists of a PC-unit which contains a hard disk and processor. It also provides easily accessible external connectors.

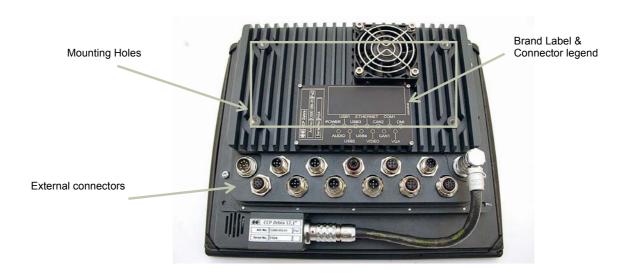

#### Connecting the Display to the PC unit

The display unit is connected to the PC unit with a (DMI) cable. The units can be mounted separately or, if combined with a 12.1" display, as an integrated unit, as shown in the illustration below. The PC unit can also be adjusted to work without the display unit.

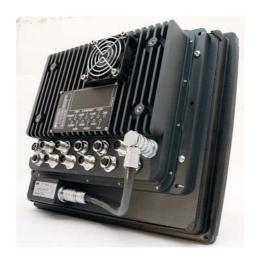

#### **Connectors**

The connectors on the CC Pilot™ XL are M12 connectors, except from the display and power supply connectors. To be able to use connectors from standard peripherals, adapter cables are available. For more information about see the chapter External interface description. For more information on installing and setting up CC Pilot™ XL see chapter Installation.

#### **Basic operations**

This section covers basic operation of the CC Pilot™ XL unit such as start-up and shut down.

#### **Function of the Display's Push-buttons**

In the top left of the CC Pilot™ XL there are two buttons to control the screen brightness. Press and hold the button to gradually increase or decrease the display's brightness.

#### Starting Up

The unit is started by sending a short push signal to the ON/OFF pins in the power connector on CC Pilot™ XL. For more information see the chapter Hook up of Power Supply.

#### Starting in the cold

Rotating harddrives should not be in used in low temperature. To prevent damage, the temperature of the harddrive is checked and if needed warmed before start up of CC Pilot™ XL.

When sending the ON/OFF signal and the temperature is lower than +5°C (+41°F). Your CC Pilot™ will not start immediately. Instead, an internal heater will warm up the harddrive. During warm up the LED on the display's will flash and the display will be activated. Once the temperature for the hard disk is above +5°C, the CC Pilot™ will start automatically. The heater continiues to warm the harddrive until it reaches +14°C.

To prepare for a fast start up in low temperatures preheating can be used. For more information see chapter. Heating via Preheating.

Values for the temperatures mentioned text are default values but can be changed from the CCP Settings program.

#### **Shutting-Down**

To ensure that data does not get lost or the hard disk become corrupt, it is recommended that all programs are closed before the unit is shut down. CC Pilot™ XL can be shut down either from the operative system or from a short push signal on the ON/OFF input in the power connector.

#### **Forced Shut Down**

Setting the ON/OFF signal high for 5 seconds will perform a forced shut down off the onboard computer. The forced shut down is a direct shut down of the computer without the control of the the operative system. This shut down should normally be avoided and only be used when the computer is not responding to normal shut down.

Note that any information which was not saved will now be lost.

#### Touch screen

The CC Pilot™ XL can as an option be fitted with a touch screen which gives the opportunity to provide a very easy-to-use HMI (Human Machine Interface) for the user.

Double and right click on the touch screen

To perform the equivalent to a right click on the touch screen first tap the place where the right click is supposed to be pressed and then tap the screen again slightly to the side of the initial tap.

To perform a double click on the touch screen, tap the screen twice in the same place.

#### Calibration of touch screen

If needed the touch screen can be calibrated. Calibration is started manually via the CCP Settings application. To keep the calibration data the administrator login must be done in CCP Settings.

Be thorough with this calibration so that your touch screen will have the best possible performance. You should use the same object (finger, stylus) during calibration which you think you will use later.

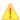

Don't use sharp or pointed objects on the touch screen since these can damage or scratch it, which can seriously degrade its functionality.

### External interface description

Accessible on the rear of CC Pilot™ XL, there are a number of ports to connect various peripheral equipments. In order to give the CC Pilot™ XL its high environmental classification, the unit is equipped with DIN M12 connectors. CrossControl provides adapter cables which convert from DIN M12 to standard connectors.

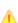

Use caution and avoid plugging/unplugging of connectors when the computer is on. If the pins become bent or damaged they may not function correctly, or in the worst case, the onboard computer or other equipment may be damaged.

The connector legend describes where the connectors are located on your unit. The connectors available is dependent on the unit's configuration, therefore connections can be addressed which may not be available to your unit

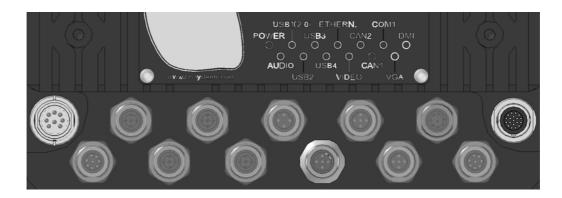

| Position | Description  |
|----------|--------------|
| X1       | Power Supply |
| X2       | Audio        |
| X3       | USB 1        |
| X4       | USB 2        |
| X5       | USB 3        |
| X6       | USB 4        |
| X7       | Ethernet     |
| X8       | Video In     |
| X9       | CAN 2        |
| X10      | CAN 1        |
| X11      | COM          |
| X12      | VGA out      |
| X13      | DMI          |

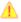

Notice that the following connector descriptions are those which are located on the unit, not those that the attached cables shall have in order to mate with them.

#### **Power Supply Connector**

Marking: POWER IN

Connector Type: Serial 723 8 Pin, male

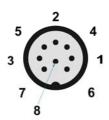

| Pin | Signal     | Description | Comments                          |
|-----|------------|-------------|-----------------------------------|
| 1   | NC         |             | Not connected                     |
| 2   | Don        | PC on       | 10-36 V = PC on                   |
| 3   | Dpow       | Unswitched  |                                   |
| 4   | Preheating |             | Signal to starts preheating of HD |
| 5   | Don        | PC on       | 10-36 V = PC on                   |
| 6   | GND        | Ground      |                                   |
| 7   | Dpow       | Unswitched  |                                   |
| 8   | GND        | Ground      |                                   |

The CC Pilot™ XL is primary designed for 24 voltage systems but the power supply can range from 10 – 36 volts. If the power supply voltage goes beyond this range, the unit shuts down.

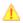

For complete hook up instructions, see the section entitled Installation.

#### **USB (USB 1, USB 2, USB 3, USB 4)**

Marking: USB 1, USB 2, USB 3 and USB 4

Connector Type: DIN M12, 5-pole, A-coded, male

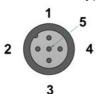

| Pin | Signal | Description                | Comments                                                                                           |
|-----|--------|----------------------------|----------------------------------------------------------------------------------------------------|
| 1   | Vbus   | Power to external USB-unit | 5 Volt, max 2A for USB 1 and max 500 mA for USB 2-4. Internal over current and shortcut protected. |
| 2   | D-     | Data                       |                                                                                                    |
| 3   | D+     | Data                       |                                                                                                    |
| 4   | NC     |                            | Not connected                                                                                      |
| 5   | GND    | Ground reference           |                                                                                                    |

Via the USB port, you can connect a multitude of devices to the CC Pilot™ XL. For some devices, drivers compatible with the operating system are required to be installed in order for the device to function.

The USB ports follow the USB 2.0 standard. Due to data communication safety in rough environments three of the four available USB connectors is limited to full speed (up to 12 Mbps). If high speed is necessary (up to 480 Mbps) the device must be connected to the USB 1.

USB connector 1 can supply up to 2A, USB 2-4 can supply up to 500mA each. The total current of all USB ports 1-4 has a max of 2A. The USB ports are internal over current and shortcut protected.

An eventual cable shield is connected to the M12 connectors cover.

#### **Ethernet (Ethernet)**

Marking: Ethernet

Connector Type: DIN M12 4-pole, D-coded, female

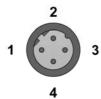

| Pin | Signal | Description | Comments |
|-----|--------|-------------|----------|
| 1   | TX+    |             |          |
| 2   | RX+    |             |          |
| 3   | TX-    |             |          |
| 4   | RX-    |             |          |

With an Ethernet connection, the CC Pilot™ XL can access other units and networks. The Ethernet connector support 10/100 Mbps, i.e. communication speed up to 100 Mbps.

If shielded Ethernet cable is used the cable shield is connected to the M12 connectors cover.

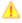

Be aware that connecting CC Pilot™ XL to a network environment can impose a security threat.

Oser Maridal and Nelerence Haridbook for the GC Filot - AL

#### CAN (CAN1, CAN2)

Marking: CAN 2 and CAN 1

Connector Type: DIN M12, 5-pole A-coded, female

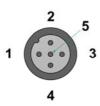

| Pin | Signal    | Description   | Comments |
|-----|-----------|---------------|----------|
| 1   | CAN1 SHLD |               |          |
| 2   | NC        | No connection |          |
| 3   | CAN GND   |               |          |
| 4   | CAN1 H    | CAN1 High     |          |
| 5   | CAN1 L    | CAN1 Low      |          |

It is possible to connect two CAN-channels to the CC Pilot™ XL to connect a control system or, for example, the FMS system in a vehicle.

The interface has a PCA82C251 high speed transceiver installed and follows the ISO 11898-24V standard. Alternativley CC Pilot™ XL CAN2 port can be equipped with the fault tolerant TJA1054AT transceiver.

Pinning of the CAN connector is according to the CANopen standard. The CAN connectors do not provide power out to external units. There is no termination in the interface; therefore, this shall be present in the cable.

CrossControl is well-experienced with control via the CAN-interface and both software and drivers are tested in various environments and under different conditions. Contact CrossControl if you need more information about our CAN-solutions.

Oser Maridal and Neterence Handbook for the CC Filot - XL

#### COM

Marking: COM

Connector Type: DIN M12, 8-pole, A-coded, male.

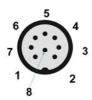

| Pin | Signal | Description      | Comments |
|-----|--------|------------------|----------|
| 1   | DCD    | Data Carrier     |          |
| 2   | RxD    | Receive data     |          |
| 3   | TxD    | Transmit data    |          |
| 4   | DTR    | Data Terminal    |          |
| 5   | GND    | Signal reference |          |
| 6   | DSR    | Data Set Ready   |          |
| 7   | RTS    | Request To Send  |          |
| 8   | CTS    | Clear To Send    |          |

The COM port follows the RS232 standard except for the "Ring Indicator" signal, which has been omitted. The supported communication speed for these ports is 2.4 to 115.2 kbps. An eventual cable shield is connected to the M12 connectors cover.

**DMI - PC** Marking: DMI

Connector Type: Lemo, female.

| Pin | Signal    | Description                          | Comments                                                  |
|-----|-----------|--------------------------------------|-----------------------------------------------------------|
| 1   | TXOUT0-   | LVDS                                 |                                                           |
| 2   | TXOUT0+   | LVDS                                 |                                                           |
| 3   | TXOUT1-   | LVDS                                 |                                                           |
| 4   | TXOUT1+   | LVDS                                 |                                                           |
| 5   | TXOUT2-   | LVDS                                 |                                                           |
| 6   | TXOUT2+   | LVDS                                 |                                                           |
| 7   | TXCLK-    | LVDS                                 |                                                           |
| 8   | TXCLK+    | LVDS                                 |                                                           |
| 9   | DMI power | +24 V                                |                                                           |
| 10  | TFT_ON    | TFT power control                    |                                                           |
| 11  | Beeper    | Simple sound unit                    |                                                           |
| 12  | TS_Tx     | Touch screen Tx                      |                                                           |
| 13  | TS_Rx     | Touch screen Rx                      |                                                           |
| 14  | SPI_MISO  | SPI data Display-PC                  |                                                           |
| 15  | RESET AVR | Reset input to AVR                   | Low in, while programming AVR. No connection in the cable |
| 16  | SPI_MOSI  | SPI data Display-PC                  |                                                           |
| 17  | SPI_CLK   | SPI clock Display-PC                 |                                                           |
| 18  | ON_OFF_2  | On/off button from display to the PC | Not implemented                                           |
| 19  | GND       | Ground reference                     |                                                           |

The DMI cable handles display and control signals between the CC Pilot™ XL Display and PC-unit. The maximum recommended DMI cable length is 5.5 m.

Outer cable shield and LCDS double-shield is connected to the connector cover.

For information concerning the DMI connector on the display see chapter DMI - Display.

**DMI - Display** Marking: DMI

Connector Type: Lemo, female.

| Pin | Signal     | Description                          | Comments                                                  |
|-----|------------|--------------------------------------|-----------------------------------------------------------|
| 1   | TXOUT0-    | LVDS                                 |                                                           |
| 2   | TXOUT0+    | LVDS                                 |                                                           |
| 3   | TXOUT1-    | LVDS                                 |                                                           |
| 4   | TXOUT1+    | LVDS                                 |                                                           |
| 5   | TXOUT2-    | LVDS                                 |                                                           |
| 6   | TXOUT2+    | LVDS                                 |                                                           |
| 7   | TXCLK-     | LVDS                                 |                                                           |
| 8   | TXCLK+     | LVDS                                 |                                                           |
| 9   | DMI power  | +24 V                                |                                                           |
| 10  | TFT_ON     | TFT power control                    |                                                           |
| 11  | Beeper     | Simple sound unit                    |                                                           |
| 12  | TS_Tx      | Touch screen Tx                      |                                                           |
| 13  | TS_Rx      | Touch screen Rx                      |                                                           |
| 14  | SPI_MISO   | SPI data Display-PC                  |                                                           |
| 15  | RESET AVR  | Reset input to AVR                   | Low in, while programming AVR. No connection in the cable |
| 16  | SPI_MOSI   | SPI data Display-PC                  |                                                           |
| 17  | SPI_CLK    | SPI clock Display-PC                 |                                                           |
| 18  | ON_OFF_2   | On/off button from display to the PC | Not implemented                                           |
| 19  | GND        | Ground reference                     |                                                           |
| 20  | VGA R      | VGA Red                              |                                                           |
| 21  | VGA G      | VGA Green                            |                                                           |
| 22  | VGA B      | VGA Blue                             |                                                           |
| 23  | H Sync     | Horizontal Sync                      |                                                           |
| 24  | V Sync     | Vertical Sync                        |                                                           |
| 25  | VGA enable |                                      | Put to gnd when enabled                                   |
| 26  | GND VGA    | Ground reference                     |                                                           |

The DMI cable handles display and control signals between the CC Pilot™ XL Display and PC-unit. The maximum recommended DMI cable length is 5.5 m.

Outer cable shield and LCDS double-shield is connected to the connector cover.

For information concerning the DMI connector on the PC unit see chapter DMI - PC.

#### **Audio**

Marking: Audio

Connector Type: DIN M12, 8-pole, A-coded, female.

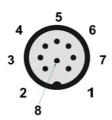

| Pin | Signal           | Description | Comments             |
|-----|------------------|-------------|----------------------|
| 1   | Line out L       |             |                      |
| 2   | Line out R       |             |                      |
| 3   | GND (Speaker)    |             | Shield in cable      |
| 4   | Microphone       |             |                      |
| 5   | Mic. Ref.        |             | Microphone reference |
| 6   | Speaker output L |             | Amplified            |
| 7   | Speaker output R |             | Amplified            |
| 8   | GND (Line out)   |             | Shield in cable      |

The audio offers possibilities to play everything from warning sounds to music directly from CC Pilot™ XL two channel speaker stereo output. The output offers both line out signal and amplified speaker out. Microphone in is also available for sound recording or to present the sound from, for example, cameras.

Volume is set by the volume controls within Windows.

#### Video In (Video1, Video2)

Marking: VIDEO

Connector Type: DIN M12, 5-pole, B-coded, male.

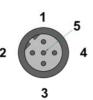

| Pin | Signal  | Description     | Comments                                 |
|-----|---------|-----------------|------------------------------------------|
| 1   | GND     | GND Video A     |                                          |
| 2   | Video A | PAL/NTSC input  |                                          |
| 3   | Video B | PAL/NTSC input  |                                          |
| 4   | 12V_OUT | Power out +12 V | Power supply to video camera, Max 300 mA |
| 5   | GND     | GND Video B     |                                          |

The Video connector has two composite video inputs for the attachment of video sources such as rear view cameras. It supports PAL, the European video format, as well as NTSC-, the American standard.

The video connector can be used to power external using the 12V unfiltered supply. The output has a current limit that depends on the internal unit temperature. The current is limited to 0.150A at an internal unit temperature of 70 degrees Celsius and around 0.2A in normal working conditions.

The cable which is used to connect the camera to the computer shall be a 75- $\Omega$  coaxial cable, e.g. M17/94-RG179. An eventual outer cable shield is connected to the M12 connectors cover.

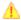

Ensure that there is no DC-offset (supply current) on the video signal connected since this can cause damage to your CC Pilot™ XL.

#### **VGA Out**

Marking: VGA

Connector Type: DIN M12, 8-pole, A-coded, female.

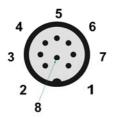

| Pin | Signal | Description            | Comments                  |
|-----|--------|------------------------|---------------------------|
| 1   | VGA R  | VGA Red                |                           |
| 2   | VGA G  | VGA Green              |                           |
| 3   | VGA B  | VGA Blue               |                           |
| 4   | H Sync | Horizontal Sync        |                           |
| 5   | V Sync | Vertical Sync          |                           |
| 6   | GND R  | Ground reference Red   | Shield on VGA Red cable   |
| 7   | GND G  | Ground reference Green | Shield on VGA Green cable |
| 8   | GND B  | Ground reference Blue  | Shield on VGA Blue cable  |

The VGA out can be used as external displays to the CC Pilot™ XL PC unit, either as a stand alone head display or as dual display together with the CC Pilot™ XL display.

Outer cable shield is connected to the cable connector cover.

#### Installation

Your CC Pilot™ XL must be installed in such a way that the unit is not exposed to any unnecessary stress or present any traffic danger. In this section, some recommendations are made regarding methods for how the unit should be installed. For information about mounting accessories please contact your CC Pilot™ XL reseller.

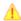

CC Pilot™ XL shall only be installed and serviced by authorized personnel. If the unit is opened by non-authorised personnel, the warranty becomes void.

For the warranty to be valid, the installation of the CC Pilot™ XL must be approved by CrossControl. This is done through an "Application Approval"; contact CrossControl for more information.

#### Placing and installing of the unit and peripherals

The CC Pilot™ XL shall be installed in a ventilated space where air is able to circulate around the unit, therefore not near hot air vents or the like. There must be at least 50 mm distance between the unit and the closest partition or any other barrier. If the unit becomes too warm, it may not perform to its full capacity and, with high temperature, cease to function.

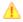

If the preceding instructions are not observed, the cooling of the unit can be degraded which can lead to overheating, consequently causing permanent damage to the unit.

When the CC Pilot™ XL or any device is installed in a vehicle environment it is important that the installation is traffic-safe. One should also avoid installing the unit where it will block the driver's view. This applies to both the instrument panel and the view through windshield. One should also think about how the placement affects personal safety in the event of a collision.

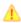

Consider traffic safety whenever the CC Pilot™ XL is installed and used in vehicle installations. CrossControl does not recommend that the CC Pilot™ XL or its accessories are used actively by the driver or operator when a risk of injury to people, or damage to property, is present.

#### Mounting the PC unit separately

The PC unit should be fastened onto suitable panelling in the cabin or some place similar. This is done with the six mounting holes on the sides of the unit. Suitable fasteners, such as MRT M4x25 or MC6S M4x25 screws, can be used. The maximum tightening torque allowed is 1.0 Nm. If the surface, on which the PC unit should be fastened, is not flat, care must be taken so as not to put mechanical tension on the unit during fastening. This can appropriately be solved by placing suitable spacers between the PC unit and the surface it is to be fastened on. An alternative solution is to use a separate, flat mounting plate for the PC unit. This plate is first fastened onto the desired area with separate screws, or by other means. Use thread lockers in all screw holes, e.g., Loctite 222.

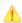

Me recommend installing CC Pilot™ XL in such a way that it is not exposed to unnecessary vibration or other stress.

#### Mounting the display **Bracket mount**

The CC Pilot™ XL is preferably mounted on a convenient bracket which allows for adjustment of the display's position and angle. The bracket should have, or be provided with, a flat fastening plate to which the unit is bolted. The 10.4" display has mounting holes according to VESA 75 and the 12.1" display is according to VESA 100, depending on display size). To fasten, use appropriate M6 cap screw of type MC6S (Allen) or MRT (Torx). Note that the enclosure has blind holes, which give a maximum thread depth in the enclosure of 6.5 mm. The maximum torque is 2.5 Nm. Apply a thread locker in all bolt holes. e.g. Loctite 222.

#### **Panel Mount**

With a front-mounted installation, use the rubber mask as a seal against the panel plate. The unit is locked down by applying clamps which are either fixed to the panel (recommended) or fixed to the unit through holes for VESA installation.

#### Integrated installation, PC unit mounted on display unit

An integrated installation can only be carried out on the PC unit together with a 12.1" display unit.

The same placing demands apply here, as when the units are mounted separately. Mounting, however, is carried out somewhat differently.

To fasten the PC and display units together, screws of type MC6S (Insex) or MRT (Torx), M4 x 25, should be used. The maximum tightening torque allowed is 1.0 Nm. Use thread lockers in all screw holes, e.g., Loctite 222.

The mounting holes on the PC unit's cooling flanges, are used to screw the integrated unit onto a flat mounting plate. The mounting holes have M6 dimensions and are blind holes with a depth of 10 mm. Use screws of the correct length so that they do not hit the bottom of the mounting holes, and always use thread lockers in all screw holes. e.g., Loctite 222. Maximum tightening torque allowed is 9.8 Nm.

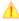

Note that the mounting plate, which is screwed onto the cooling flanges, should not cover a large area. This may cause poor cooling of the computer and damage it permanently.

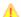

If the screws used in the mounting holes hit the bottom, it may cause damage to the unit's enclosure.

#### **Mounting Cables**

Cables shall be installed so that they don't run the risk of being damaged, pinched or worn. Avoid bending and twisting cables. Strain-relief on cable assemblies shall be arranged near the connection to the respective unit. The connectors shall always be screwed-in securely to give good contact and avoid unnecessary strain.

Through adapter cables, as supplied by CrossControl, standard connectors for Ethernet, USB and COM can be connected to the unit. The hook up of these adapter cables can and should be placed in a moisture-free, hidden space and should be secured and strain-relived.

#### **Hook up of Power Supply**

This instruction addressed vehicle installations but the principle is the same also for other types of installations. See also the description of the pin outs for the Power Supply Connector under the section External interface description.

Carefully follow the connection instructions below. Make sure that the contacts are the right way up and that they do not have to be forced, but lock gently and pliant.

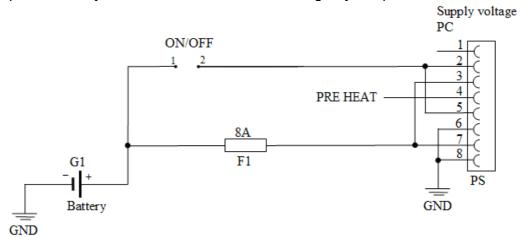

GND is connected to the vehicle's ground.

ON/OFF (pins 2 and 5) i.e. the computer's ON/OFF signal is connected to the battery or power source through a recoiling ON/OFF button.

Battery (pins 3 and 7), i.e. the computer's power supply (+24 VDC), should be connected directly to the vehicle's battery (G1) through an 8A fuse (F1).

Preheating (pin 4) allows preheating, of the hard disk.

By connecting the power supply according to above, the on-board computer will start by a short push signal on the ON/OFF button, equal to starting a normal PC computer. To shut down the CC Pilot™ XL, push the ON/OFF button again or or use the operating system shut down functionality.

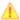

NB! The on-board computer should not be connected so that it is turned on and off using the ignition key, as this leads to the computer re-starting at an engine failure, for example.

The power supply cable assembly's wires, which are delivered by CrossControl, are colour marked according to the table below.

| Pin | Signal                    | Colour marking |
|-----|---------------------------|----------------|
| 1   | Not Connected             | -              |
| 2   | ON/OFF (+28 VDC)          | Yellow         |
| 3   | Battery (+28 VDC)         | Pink           |
| 4   | Preheating (+6 – +32 VDC) | Green          |
| 5   | ON/OFF (+28 VDC)          | White          |
| 6   | GND                       | Blue           |
| 7   | Battery (+28 VDC)         | Grey           |
| 8   | GND                       | Brown          |

#### **Heating via Preheating**

To prepare for a fast start up of the CC Pilot™ XL in low temperatures preheating can be used.

Preheating is initiated by a signal, from an external device, e.g., timer or motor heater, into pin 4 on the power supply contact on CC Pilot™. When the signal is high the temperature is continuously checked. If the temperature is below the defined setting the heater element is activated, by default +5 °C. To save battery power, the LED indication and display is not activated during preheat function.

Time before the unit starts up at different temperatures using the default settings. External factors may affect the values; use them as a rule of thumb.

|               | -40°C  | -30°C  | -20°C  | -10°C |
|---------------|--------|--------|--------|-------|
| Compact Flash | 3 min  | <1 min | 0      | 0     |
| HDD           | 20 min | 15 min | 10 min | 5 min |

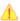

Note that preheating requires power from the vehicle's battery. This can result in the vehicle not starting, after prolonged preheating of the PC and display, due to a flat battery.

#### Software

This section gives a short description to some of the computer specific software supplied with the CC Pilot™ XL.

#### **Operating System**

Your CC Pilot™ XL is by default supplied with Windows XP and the following described software tools targets Windows XP. Your CC Pilot™ XL can also be used with other operative systems, contact your sales representative for more information.

The CC Pilot™ XL offers a multitude of connection alternatives, for instance via USB. In order for the device connected to CC Pilot™ XL to function correctly, sometimes drivers must be installed. CrossControl can only guarantee the function for applications and devices which are tested and approved by CrossControl.

#### **CCP** settings

CCP settings is a software to view and configure CC Pilot™ XL specific parameters and settings.

Changes to the parameters are not performed unless an administration login is made into CCP Settings. Also, many of the settings require administration priveliges on the computer to be able to store the settings. The login is made from the Status tab in CCP Settings and the password is CCPILOT.

#### Open CCP Settings

CCP settings is opened either from the Control panel or from the light bulb icon located in the status notification area in the task bar.

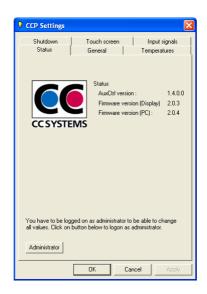

#### **CCP** setting status

The colour of the light bulb indicates the CCP setting status.

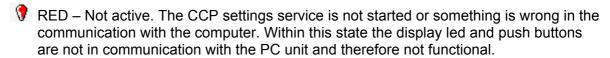

- YELLOW Active and waiting. The CCP settings service is in idle state.
- GREEN Busy. The CCP settings service is operating with the computer.

#### The Status tab

The status tab presents information about the firmware versions loaded on the unit.

The status tab also has an administrator login button. The administrator login gives access to more parameters.

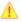

CrossControl does not take any responsibility for any resulting damage or injury given as a result of reconfiguring CCP settings.

#### The general tab

From the general tab it is possible to alter the steps for the dimming buttons. It is also possible to assign other functionality than dimming of the backlight to the dimming buttons.

#### The temperature tab

The temperature tab gives status information about the unit's internal temperature as well as information regarding the temperature control functions.

#### The shut-down tab

From the shut-down tab it is possible to configure how the computer handles shut down procedure.

#### The touch-screen tab

The touch-screen tab offers calibration of the touch screen functionality.

For more detailed information concerning CCP Settings please contact your reseller.

### **Specifications**

The specification may vary depending on your computer configuration.

**Computer Core** 

| Core Component | Description                                                                                             | Comments                                 |  |
|----------------|----------------------------------------------------------------------------------------------------|------------------------------------------|--|
| Processor      | Alternative CPU-boards with performance in the range 600 MHz–1.8 GHz                                    | Intel Pentium Mobile,<br>1,6 GHz default |  |
| Storage        | Compact Flash (512 MB to 8 GB) or rotating hard disk (2"5, <40 GB) exchangeable via hatch on enclosure. | 40 GB rotating disc default.             |  |
| RAM            | 256 – 1024 MB SDRAM                                                                                     | 256 MB default                           |  |

| Interface    | Description                                                   | Comments                             |
|--------------|---------------------------------------------------------------|--------------------------------------|
| CAN          | 2 pcs. 2.0B, ISO 11898 – 24V,<br>PCA82C251 transceiver,1 Mbit | Optional: TJA1054AT - fault tolerant |
|              | T CA020231 transceiver, I wibit                               | trancreciver                         |
| USB          | 4 pcs.                                                        | Ver. 2.0, 3 full speed, 1 high speed |
| Video in     | 2 pcs.                                                        | Zoomed composite video signal        |
| RS232        | 1 pcs.                                                        | <= 115 000 baud                      |
| Ethernet     | 2 pcs.                                                        | 10/100 Base-T                        |
| Touch screen | Resistive Touch screen                                        | 8-wire                               |
| Audio        | Line out                                                      | 1V RMS at 10k                        |
|              | Speaker out<br>Mic in                                         | 4W/channel at 4Ω                     |
| VGA out      | 1pcs                                                          | Dual screen or dual display          |
| DMI          | 1 pcs                                                         | VGA out and display signals          |

**Power Supply** 

| Power Supply      | Description  | Comments |
|-------------------|--------------|----------|
| Supply Voltage    | 10 to 36 V   |          |
| Power Consumption | < 2A at 24 V |          |

#### **Display**

| Display | Description             | Comments         |
|---------|-------------------------|------------------|
| 10"4    | Colour, XGA, 320 cd/mm* | Aspect Ratio 4:3 |
| 12"1    | Colour, XGA, 320 cd/mm* | Aspect Ratio 4:3 |

<sup>\*</sup> Light intensity can be manually regulated in 32 steps.

#### **Environmental Tolerance**

| Environmental Test         | Standard                                     | Comments                                                                                              |
|----------------------------|----------------------------------------------|----------------------------------------------------------------------------------------------------|
| Vibration                  | IEC 60068-2-64                               | 0,01 g <sup>2</sup> /Hz 5-200 Hz<br>1,39g (RMS)                                                       |
| Shock                      | IEC 60068-2-27                               | 5 g / 30 ms 3x3x3                                                                                     |
| Dry Heat                   | EN 60068-2-2 Bd                              | Operating: +65°C, 24h<br>Storage: +70°C, 24h                                                          |
| Damp Heat                  | EN 60068-2-30 Db                             | Operation: +25°C / +55°C >93% RH 2*24h (without touch screen)                                         |
| Cold                       | EN 60068-2-1 Ad                              | Operating: -40°C, 24h<br>Storage: -40°C, 24h                                                          |
| Enclosure                  | EN 60529                                     | IP67                                                                                                  |
| EMC Immunity,<br>Transient | EN 61000-4-4 (Burst)<br>EN 61000-4-5 (Surge) | +/- 2 kV<br>+/- 2 kV                                                                                  |
| EMC Immunity, ESD          | EN 61000-4-2                                 | 8 kV air, 6 kV contact                                                                                |
| EMC Immunity, RF           | EN 61000-4-3<br>EN 61000-4-6                 | 20 V/m, 80 MHz to 2 GHz<br>15 V, 15 kHz to 80 MHz                                                     |
| EMC Emission               | EN 55022 Class A                             | Measured from10 m<br>Radiated: 30 to 230 MHz<br>40 dBμV/m 230 MHz to1 GHz<br>47 dBμV/m                |
|                            |                                              | Conducted: 9 kHz to 150 kHz<br>103-83 dBµV 150 kHz to 500 kHz<br>79 dBµV 500 kHz to 30 MHz<br>73 dBµV |

The tests are performed with 24 V power level. The environmental tolerance may be affected by external factors like mounting and cables etc.

**Weight and Dimensions** 

| Worght and Dimonorono |                               |          |
|-----------------------|-------------------------------|----------|
| PC unit               | Description                   | Comments |
| Enclosure size        | 268 x 196 x 56 mm (W x H x D) |          |
|                       |                               |          |

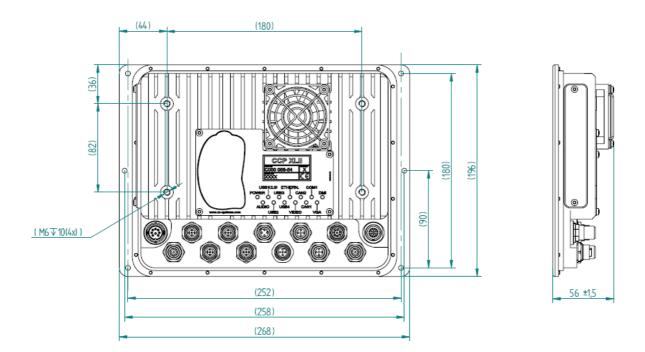

| 10.4" Display  | Description                   | Comments |
|----------------|-------------------------------|----------|
| Enclosure size | 286 x 217 x 57 mm (W x H x D) |          |
|                |                               |          |
|                |                               |          |

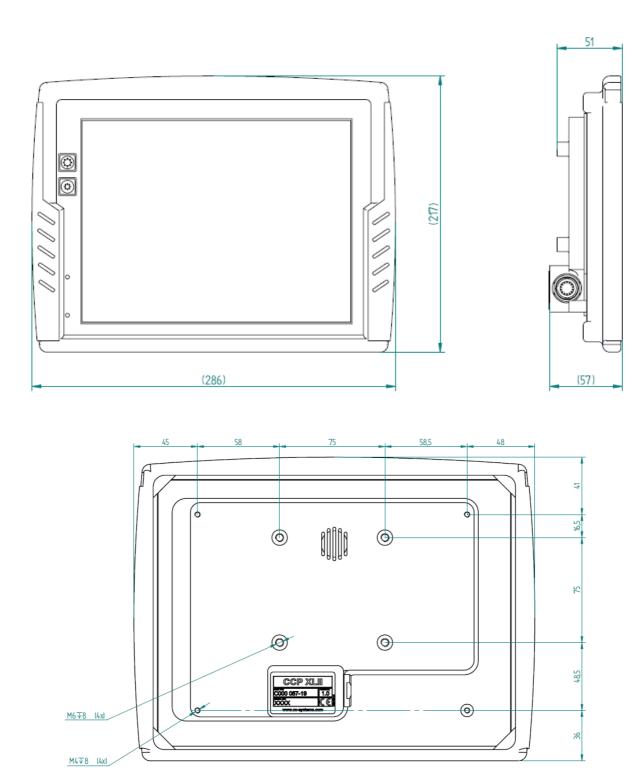

| 12" Display    | Description                   | Comments |
|----------------|-------------------------------|----------|
| Enclosure size | 322 x 257 x 60 mm (W x H x D) |          |
|                |                               |          |
|                |                               |          |

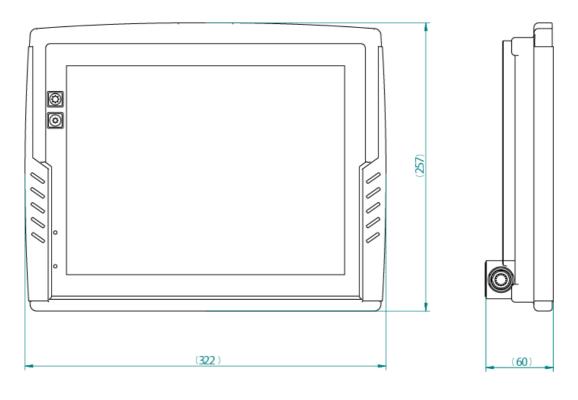

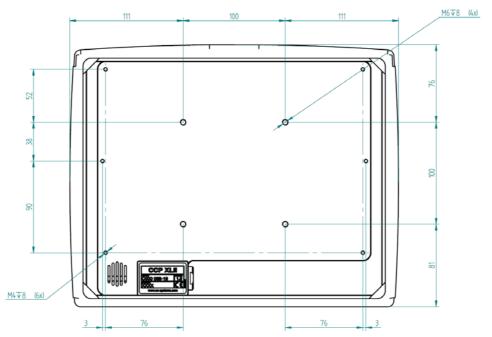

### **Technical Support**

Contact your reseller or supplier for help with possible problems with your CC Pilot™ XL. In order to get the best help, you should have your CC Pilot™ XL in front of you and be prepared with the following information before you contact support.

- Part number and serial number of the unit, which you find on the brand label
- Date of purchase, which is found on the invoice
- The conditions and circumstances under which the problem arises
- Possible error messages which are shown.
- Version number of the operating system, which you find via the *Start* menu: go to the *Control Panel* and click on *System*.
- Information regarding possible external equipment which is connected to the CC Pilot™ XL.

### Trade Mark, etc.

© 2006 CrossControl

All trademarks sighted in this document are the property of their respective owners. CC Pilot is a trademark which is the property of CrossControl.

Intel is a registered trademark which is the property of Intel Corporation in the USA and/or other countries. Linux is a registered trademark of Linus Torvalds. Microsoft and Windows are registered trademarks which belong to Microsoft Corporation in the USA and/or other countries.

CrossControl is not responsible for editing errors, technical errors or for material which has been omitted in this document. CrossControl is not responsible for unintentional damage or for damage which occurs as a result of supplying, handling or using of this material. The information in this handbook is supplied without any guarantees and can change without prior notification.

### Index

|                                        | Environmental Test             | 25         |
|----------------------------------------|--------------------------------|------------|
| A                                      | Environmental Tolerance        | 5, 25      |
| Adapter cables10                       | Ethernet                       | 10, 12, 24 |
| Application Approval18                 | External interface description | 10         |
| Audio10                                |                                |            |
| Audio port16                           | F                              |            |
| Addio port10                           | Flash Memory                   | 24         |
| В                                      | Forced Shut Down               |            |
| _                                      | Fuse                           |            |
| Basic operations8                      | 1 466                          | 20         |
| Battery20                              | G                              |            |
|                                        | _                              |            |
| С                                      | GPS                            |            |
| Cable Installation19                   | GSM/GPRS                       | 24         |
| Calibration9                           |                                |            |
| Calibration of Touchscreen9            | Н                              |            |
| Camera connection16                    | Heat                           | 25         |
| CAN10, 13                              | Hook up of Power Supply        | 20         |
| CAN24                                  |                                |            |
| Care5                                  | I                              |            |
| CC Pilot™ XLII – Display unit6         | Identification                 | 1          |
| CC Pilot™ XLII – PC unit7              | Inputs                         |            |
| CCP Settings22                         | Installation of CC Pilot™ XLII |            |
| Cleaning5                              | Installing Cables              |            |
| Cold25                                 | Installing the Unit            |            |
| Colour marking of cables21             | Integrated CCP                 |            |
| COM10, 14                              | Introduction                   |            |
| Communications Port14                  | inti oddotion                  |            |
| Composite video17                      | L                              |            |
| Computer Core24                        | <del>-</del>                   |            |
| Connecting the Display to the PC unit7 | Label                          |            |
| Connectors10                           | LAN                            | 12         |
| Contact Support29                      |                                |            |
| Cooling of the CC Pilot™ XLII18        | M                              |            |
| _                                      | Maintenance                    | 5          |
| D                                      | Monitor                        | 17         |
| Display10, 25                          | Mounting holes                 | 18, 19     |
| Display installation19                 | Mounting the display unit      | 19         |
| DMI10                                  | Mounting the PC unit           | 18         |
| DMI on Display15                       |                                |            |
| DMI on PC unit14                       | N                              |            |
| double click9                          | Network Connector              | 12         |
|                                        | NTSC                           |            |
| E                                      |                                |            |
| EMC25                                  | 0                              |            |
| Enclosure25                            | _                              | 22         |
| Enclosure size 12                      | On/Off                         |            |
| Enclosure size, 10.4                   | ON/OFF signal                  |            |
| Enclosure size, PC unit26              | ON/OFF-signal                  | 11         |
| Eliologuic Sizo, i o uliit20           |                                |            |

| Operating System22                  | Starting up                    | 8     |
|-------------------------------------|--------------------------------|-------|
| Outputs10                           | Supply Voltage                 | 25    |
| Overview of the CC Pilot™ XLII6     | Support                        |       |
| Р                                   | Т                              |       |
| PAL17                               | Technical Support              | 29    |
| Panel Mount19                       | Test Standards                 |       |
| PC unit installation18              | thread depth                   |       |
| Performance24                       | Threadlockers                  |       |
| Pins10                              | Tightening torque              |       |
| Placement of the CC Pilot™ XLII18   | torque                         |       |
| Ports10                             | Touch screen                   |       |
| Power11                             | Touchscreen                    |       |
| Power Consumption25                 | Trade Mark                     |       |
| Power Supply25                      | Traffic safety                 |       |
| Power supply cable assembly21       | Turning off the CC Pilot™ XLII |       |
| Power Supply Connector10, 11        | Turning on the CC Pilot™ XLII  |       |
| Power Supply Installation20         | · ·                            |       |
| Preheating                          | U                              |       |
| processor24                         | USB                            | 10 11 |
| Push-buttons8                       | USB                            |       |
|                                     | Using the CC Pilot XLII        |       |
| R                                   | Using the CC Filot ALII        | 22    |
| RAM memory24                        | V,W                            |       |
| Right click9                        | Warming up CCP                 | 8 21  |
| RS23214, 24                         | Warranty                       |       |
|                                     | Vehicle's Fuse                 |       |
| \$                                  | Weight and Dimensions          |       |
| Serial Port14                       | VGA                            |       |
| Shock25                             | Vibration                      | ,     |
| Shutting Down the CC Pilot™ XLII8   | Video1                         |       |
| Shutting Off a Hung CC Pilot™ XLII8 | Video camera                   |       |
| Software22                          | Video input                    |       |
| Specifications24                    | Windows XP                     |       |
| Starting in the cold8               |                                |       |

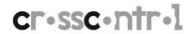